## **Cheat Sheet**

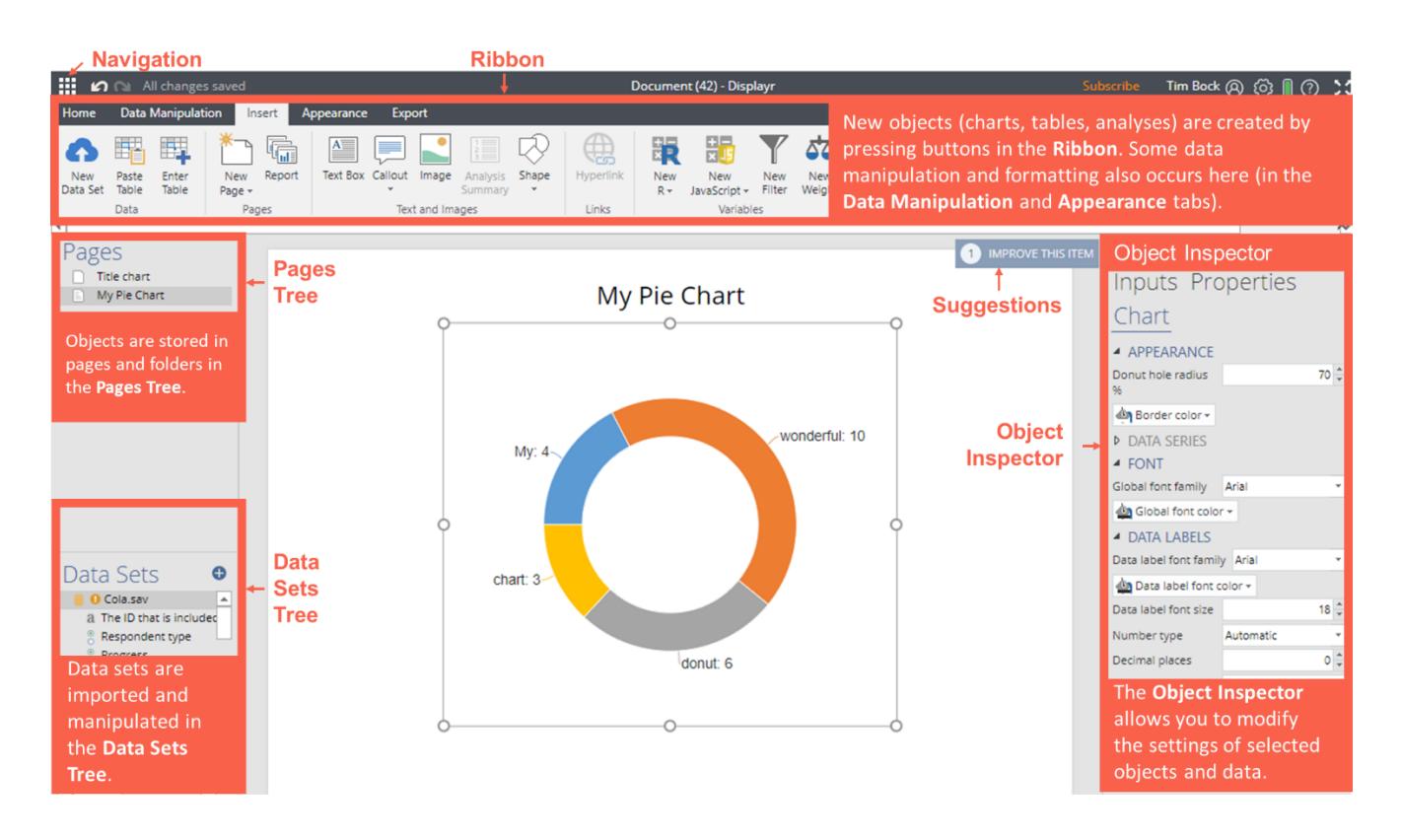

### **Key Concepts**

- Add raw data sets to the **Data Sets Tree** (bottom-left), or, add pre-calculated data to existing visualizations (see Workflow).
- The **Data Sets Tree** contains sets of one or more variables (*variable sets*); the *structure* of a variable set determines how it is analyzed.
- Create tables and other analyses using options in **Ribbon > Insert** or by dragging variables sets from the **Data Sets Tree** (bottom-left) onto the page.
- Press **Ribbon > Home > New Page** to create new pages. Drag and drop pages to organize documents. Folders are created by dragging pages onto other pages.
- Pages and other objects can be hidden from exports by selecting them and clicking **Ribbon > Appearance** > **Hide**.
- Arbitrary calculations are performed using **Ribbon > Insert > R Outputs** (see Extracting results from tables using R Outputs).
- Modify objects by clicking on them and either
	- o Directly manipulating them (e.g., moving or resizing them).
	- o Modifying more commonly used options in the **Ribbon** (top of the screen).
	- o Modifying options in the **Object Inspector** (right-side of the screen).
- Trace any calculation back to the original data by hovering over the data input and pressing the  $\bullet$  that appears in the preview window.
- Use **Ribbon > Export** to publish the document as a web page, PDF, PowerPoint, or Excel file.

## **DISPLAYR** Workflow

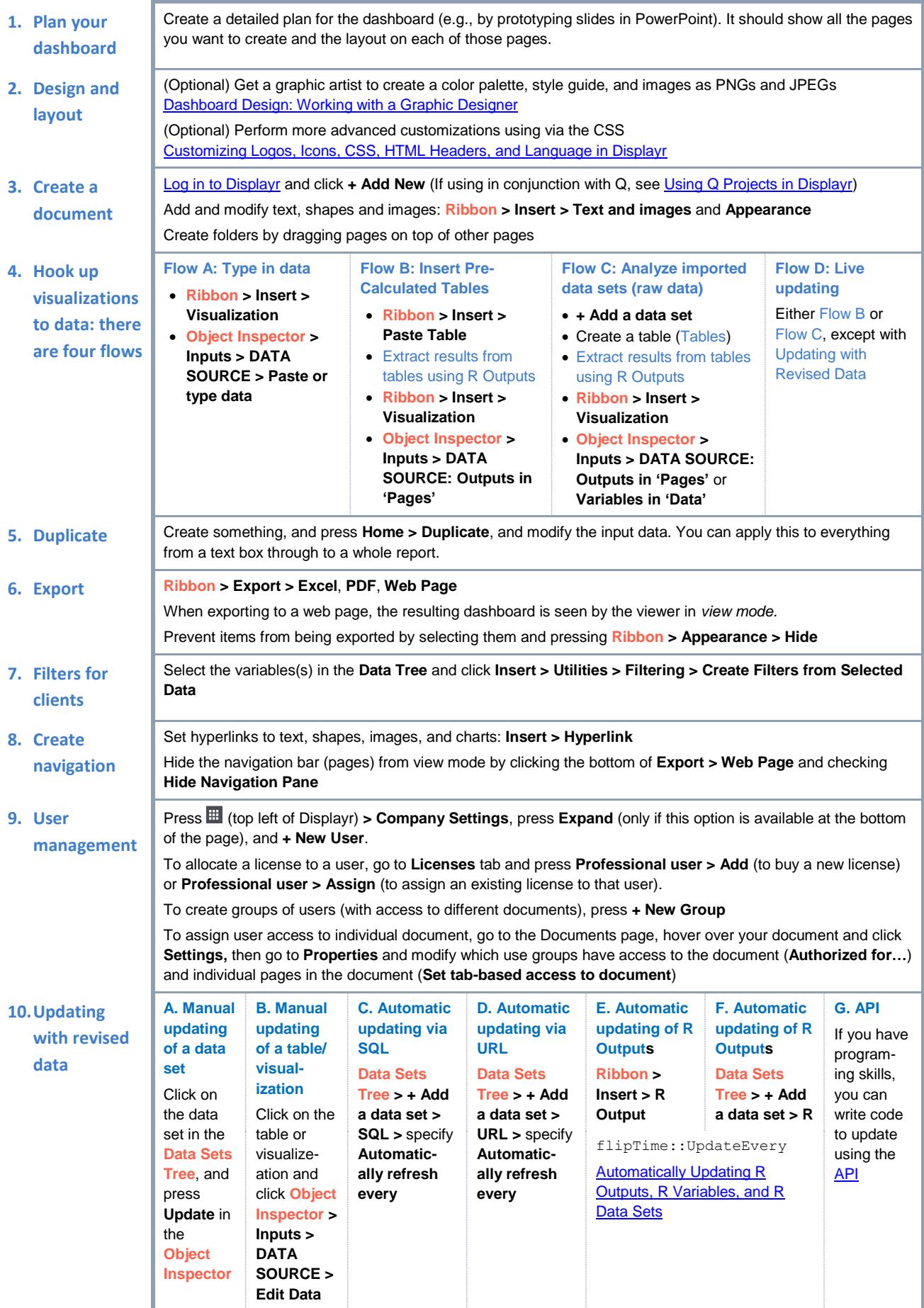

## **Creating Outputs Creating Outputs**

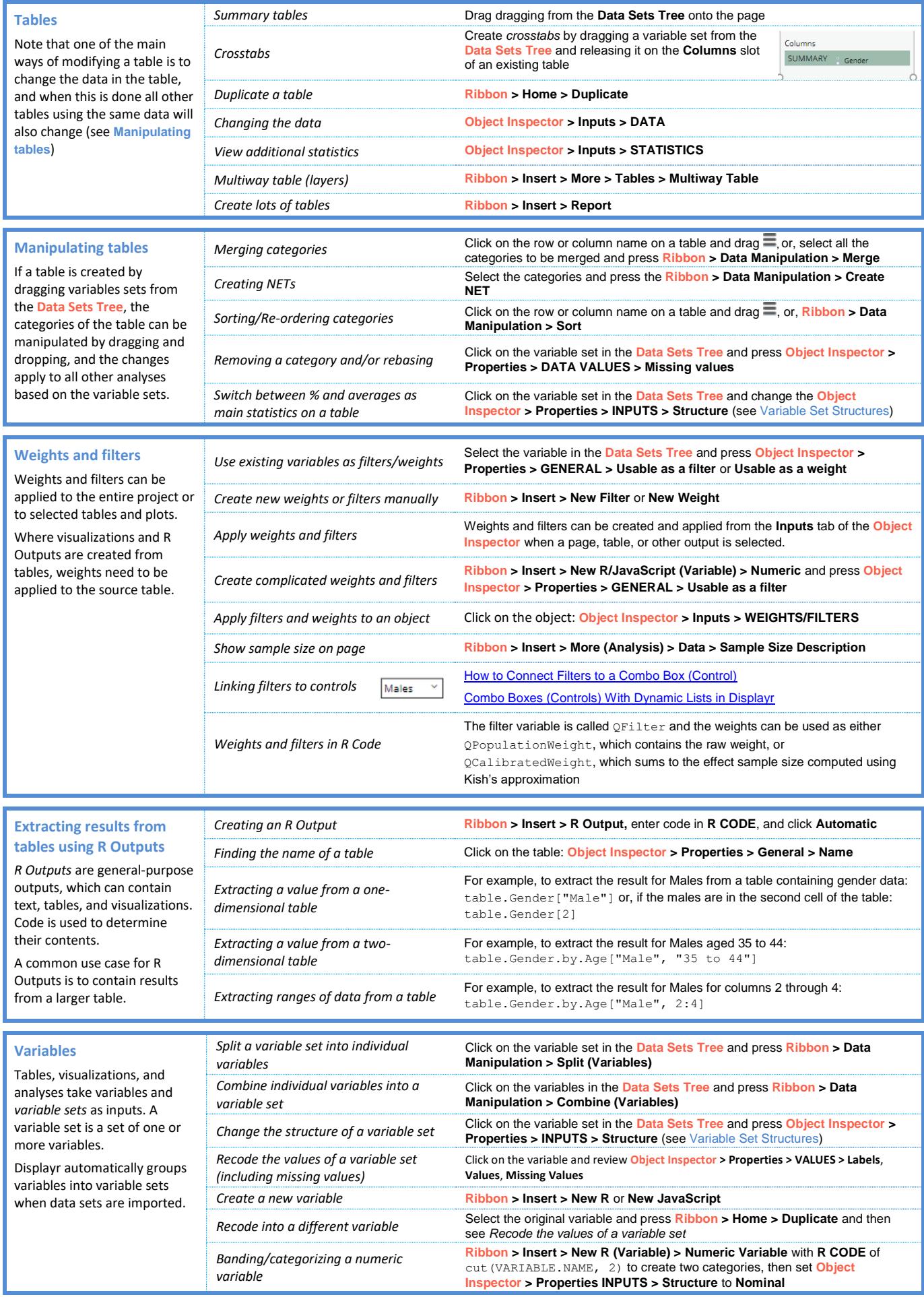

# **DISPLAYR** Troubleshooting

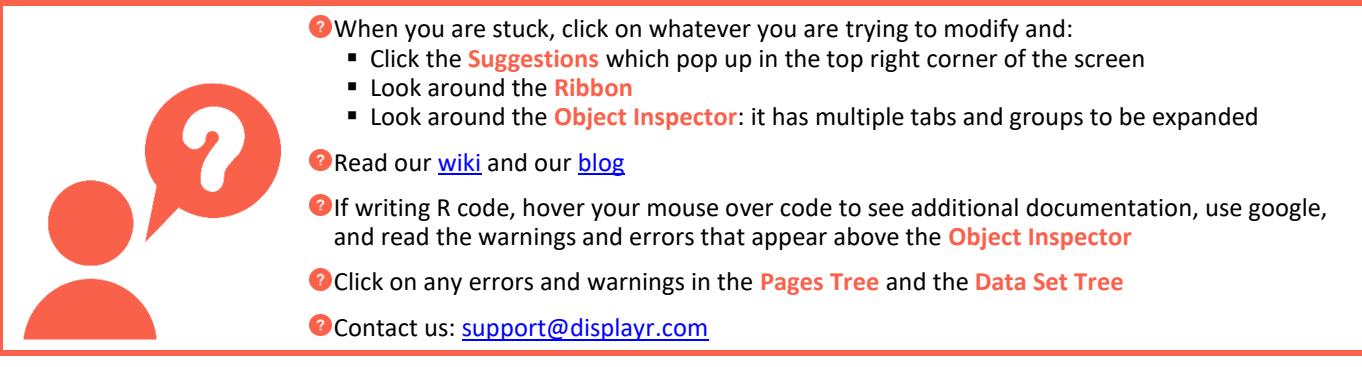

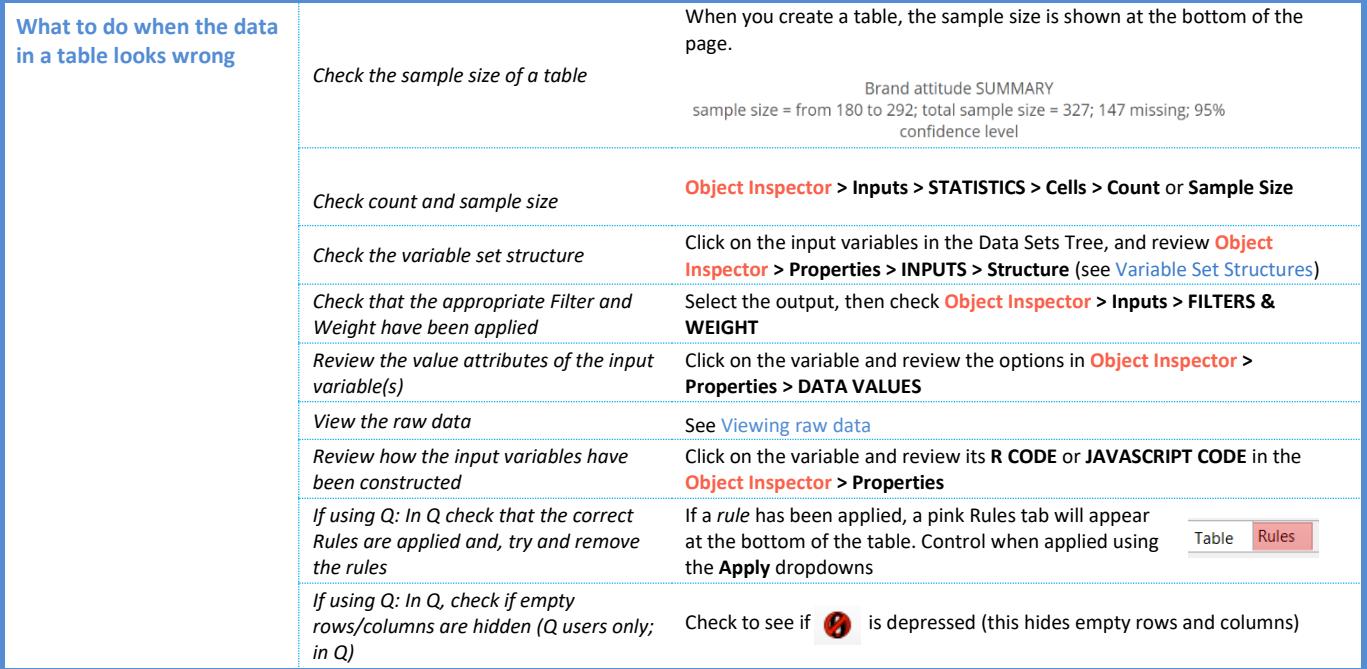

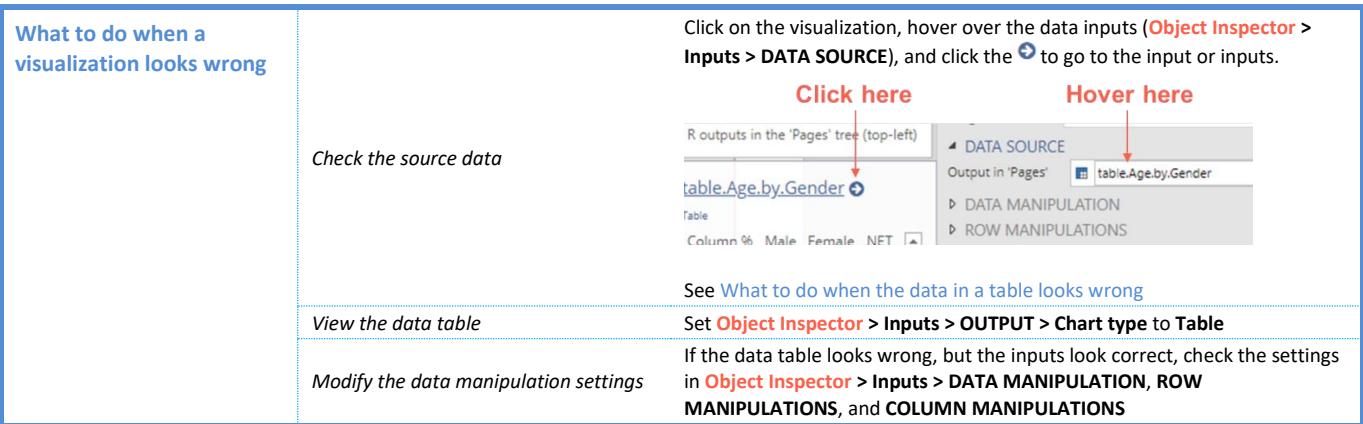

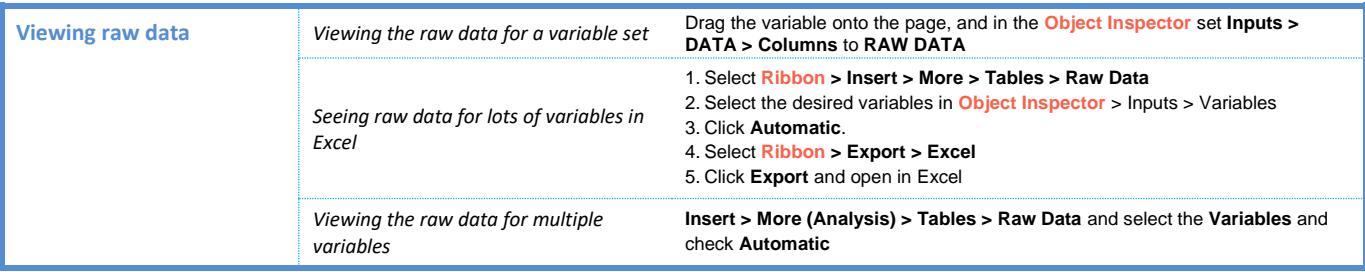

### **Variable Set Structures**

When you create a table in Displayr from data stored in a *data set,* the way the table appears is determined by the *structure* of the *variable set* (group of variables). Each variable set is represented as a folder in the Data Sets Tree*.* Each *structure* is represented by an icon. Structures are set automatically when importing data and can be modified in the Object Inspector.

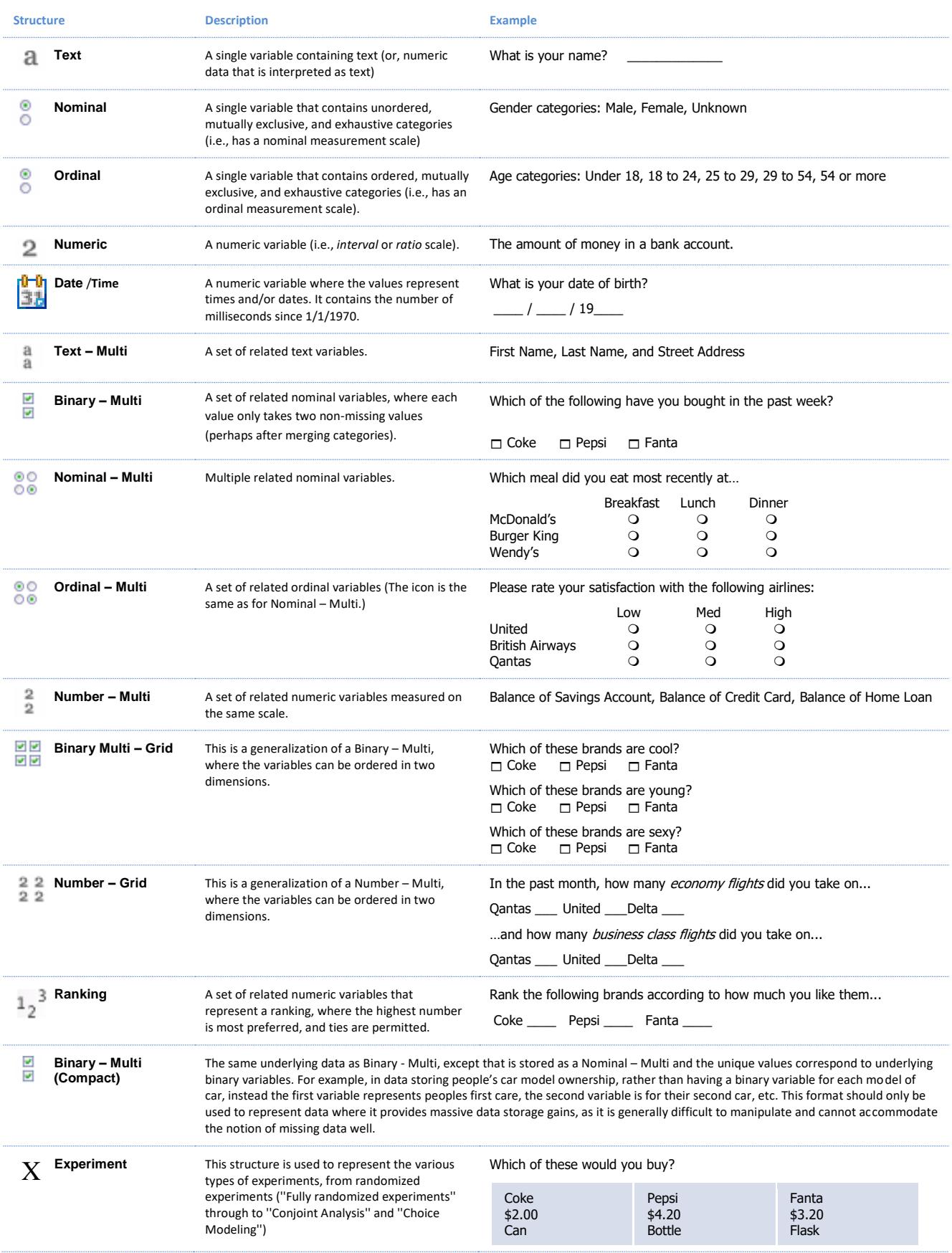